# handling-short instruction for

## **Mini-Prommer-III V1.1**

## Interface-Overview:

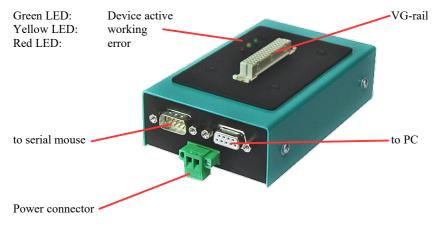

### **Connectors:**

#### RS232:

Connection to the Personal Computer or Notebook is made by the supplied 1 : 1 serial screened cable (2m long). This cable goes into the 9pin female connector of the MINI-PROMMER-III. The 9pin male connector is a replica of the 9pin male plug of the PC com port. It operates at up to 19200 Bd if the MINI-PROMMER-III is idle (green LED flashes). You can connect a mouse or a PLC here. The pinout is that of a 9pin male serial com port of the PC.

#### **Power Supply:**

The MINI-PROMMER of 22V - 33 Volts (27,5V+/-20%) DC. Current consumption is about 300 mA (8VA). Connection is made by a zwo pole screw type plug.

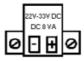

### Light emitting diode:

| LED    | State    | Declaration                                                                                                    |
|--------|----------|----------------------------------------------------------------------------------------------------|
| green  | OFF      | Incorrect power supply or wrong polarity                                                                                                    |
| green  | flashing | Idle state. The serial port of the PC is looped<br>through. The Adapter watches the data lines<br>of the PC and waits for the start sequence. |
| green  | ON       | The MINI-PROMMER III has been activated, the loop has been disconnected.                                                                      |
| yellow | ON       | The unit has received an instruction from the connected PC.                                                                                   |
| red    | ON/OFF   | This LED is used for error messages.                                                                                                    |

#### Software-installation:

Please download from the product-page of your device the WinPromm-software and install it on your PC.

#### Menu-structure:

| Menu-structure: |                       |  |
|-----------------|-----------------------|--|
| File            |                       |  |
|                 | New                   |  |
|                 | Open                  |  |
|                 | Save                  |  |
|                 | Save As               |  |
|                 | Printer configuration |  |
|                 | Exit                  |  |
| View            |                       |  |
|                 | Toolbar               |  |
|                 | Status line           |  |
| Module          |                       |  |
|                 | Select                |  |
|                 | Read                  |  |
|                 | Write                 |  |
|                 | Blanktest             |  |
|                 | Compare               |  |
|                 | Block list            |  |
|                 | Erase                 |  |
| Configuration   |                       |  |
| -               | Interface             |  |
|                 | Language              |  |
|                 | Word/Block            |  |
|                 | SYSID                 |  |
|                 | Display checksum      |  |
| Window          |                       |  |
|                 | Overlapped            |  |
|                 | Side-by-side          |  |
|                 | Top-on-top            |  |
|                 | Group symbols         |  |
|                 |                       |  |

Help

Contents Usage of help Introduction Version-history About WinPrommer

#### Block

All None Exchange

#### **File-formats:**

- \*.\* All Files. It is tried to choose a file-format according the extention. If no appropriate file-format is found, the binary format is used
- \*.BIN Binary File \*.S5D Step-5 File \*.S7P Step-7 File (structure) ET-100 File \*.308 \*ET.200 ET-200 File \*.2BF ET2-Binary Export \*.HEX Intel-Hex-Format \*.EPR Motorola-Hex-Format \*.525 CP-525/524 Files Q\*.\* CP-5431 File A\*.\* CP-1430/CP-143 File

#### **Technical data:**

| Size (S x H x D): | 130 x 45 x 80 mm            |
|-------------------|-----------------------------|
| Case-Type:        | metal casing, powder-coated |

For more Information of the Mini-Prommer-III or to get the actual Manual or the actual operating software WinPrommer, you find the information under

Under the web-address https://www.process-informatik.de are product specific documentations or software-driver/-tools available to download. If you have questions or suggestions about the product, please don't hesitate to contact us.

Process-Informatik Entwicklungsgesellschaft mbH Im Gewerbegebiet 1 DE-73116 Wäschenbeuren +49 (0) 7172-92666-0

> info@process-informatik.de https://www.process-informatik.de

Copyright by PI 2006 - 2024

### Menutree Website:

- + Products / docu / downloads
  - + Hardware
    - + Memory modules / Prommer + MINI-PROMMER-III

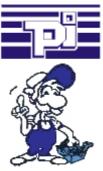

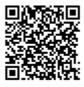

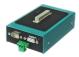

Please make sure to update your drivers before using our products.

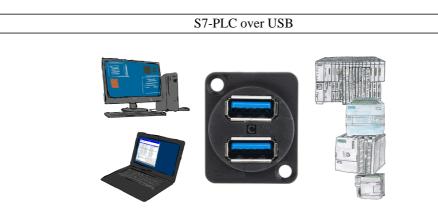

Communication with S7-PLC via USB, just how and with what?

Data-communication with S7-PLC from PC or other devices via USB, which interface is required. Questions you don't have to worry about. With "S7 over USB" you get the right interface-products for PPI, MPI and Profibus.

Which one you use then is up to you.